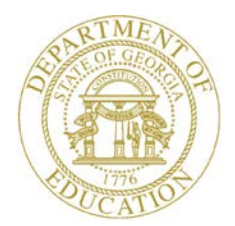

Dr. John D. Barge, State School Superintendent "Making Education Work for All Georgians"

#### **GEORGIA DEPARTMENT OF EDUCATION OFFICE OF THE STATE SUPERINTENDENT OF SCHOOLS TWIN TOWERS EAST ATLANTA, GA 30034-5001**

**TELEPHONE: (800) 869 - 1011 FAX: (404) 651-5006**

**<http://www.gadoe.org/>**

#### **MEMORANDUM**

**TO:** PCGenesis System Administrators

**FROM:** Steven Roache, Senior Information Systems Manager

#### **SUBJECT: Release 14.04.00 – Calendar Year 2014 Year-End Closing Procedures / Miscellaneous Updates / Installation Instructions**

This document contains the PCGenesis software release overview and installation instructions for *Release 14.04.00*.

PCGenesis supporting documentation is provided at:

<http://www.gadoe.org/Technology-Services/PCGenesis/Pages/default.aspx>

#### *December, 2014 Payroll Completion Instructions*

*Install this release after completing the December 2014 payroll(s). Install this release before executing F4 – Calculate Payroll and Update YTD for the January 2015 payroll.*

#### *A New PCGenesis Tech List Has Been Created*

The Georgia Department of Education has created a new tech list for PCGenesis. PCGenesis users can join the list by sending a blank e-mail to:

[join-pcgenesis@list.doe.k12.ga.us](mailto:join-pcgenesis@list.doe.k12.ga.us)

After joining the PCGenesis tech list, users can take advantage of discussion forums by sending e-mails to:

#### [pcgenesis@list.doe.k12.ga.us](mailto:pcgenesis@list.doe.k12.ga.us)

An e-mail sent to [pcgenesis@list.doe.k12.ga.us](mailto:pcgenesis@list.doe.k12.ga.us) will broadcast the e-mail to all PCGenesis users enrolled in the group. Those PCGenesis districts and RESAs that join the tech list will be able to share ideas, discuss problems, and have many more resources available for gaining insight into PCGenesis operations. Join today!

> **Georgia Department of Education Dr. John D. Barge, State School Superintendent December 30, 2014** • **10:36 AM** • **Page 1 of 18 All Rights Reserved.**

#### **Contents**

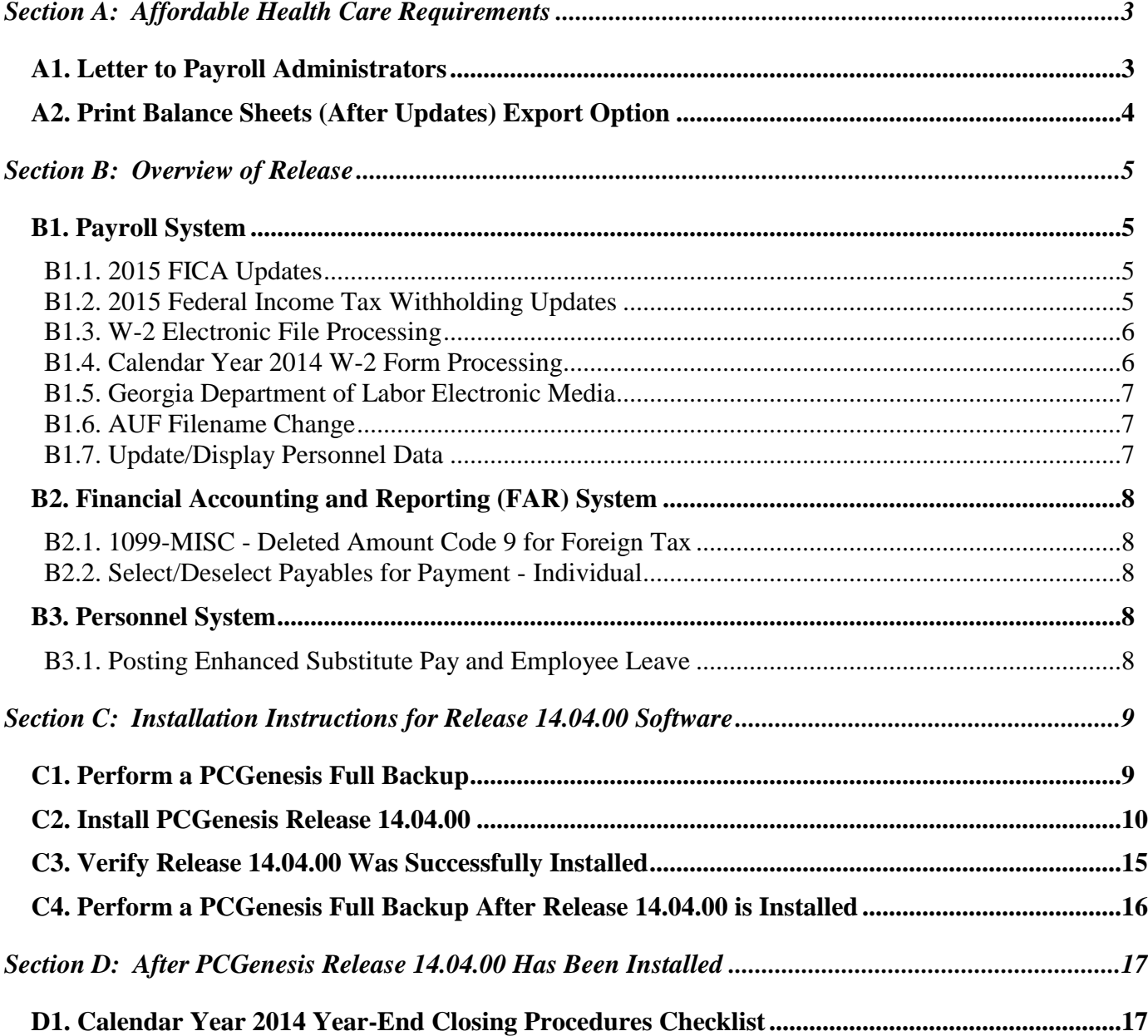

# <span id="page-2-0"></span>*Section A: Affordable Health Care Requirements A1. Letter to Payroll Administrators*

<span id="page-2-1"></span>Dear Payroll Administrators,

As you are aware, there are reporting requirements related to the Affordable Care Act under Internal Revenue Code Sections 6055 and 6056 that go into effect for calendar year 2015. Employers with 50 or more full-time employees (including full-time equivalent employees) will use **DRAFT** Forms 1094-C and 1095-C (located at [www.IRS.gov/draftforms](http://www.irs.gov/draftforms) ) to report the information required regarding offers of health coverage and enrollment in health coverage for their employees.

One aspect to consider regarding the reporting requirements for **DRAFT** Form 1094-C is how your district will document the hours worked of employees that currently are not offered health insurance. For example, if substitutes are paid based on days worked instead of hours worked, your district will need to consider how those days worked will be converted to hours worked to determine eligibility for health insurance coverage.

Due to the reporting requirements, we recommend using an hourly rate when feasible to capture the activity of various employees. However, if an hourly rate is not practical, please understand that **the local school district will be responsible for converting this activity to meet IRS eligibility reporting requirements**.

For PCGenesis users, our PCGenesis group released instructions on September 30, 2014 for the *Print Balance Sheets (After Updates) Export Option*. These instructions addressed a work around for calculating the hours worked per pay period based on the daily hours worked for various groups of employees. For your convenience these instructions have been included in *Section A2*, and it is very important that you refer to these instructions.

**DRAFT** Form 1095-C, Part III, requests information for each employee and covered individuals. We at the Georgia Department of Education are requesting information from the State Health Benefit Plan to determine what reports can be provided to meet the covered dependent reporting requirements of **DRAFT** Form 1095-C, Part III. At this time, we do not know how this data will be captured and provided to the districts.

If you provide health insurance outside of the State Health Benefit Plan, please consult with your provider to determine how this information will be captured and reported.

We will provide updates regarding these reporting requirements as information becomes available. If your district has specific questions related to these federal requirements, please contact your school district attorney.

I hope you all have a wonderful holiday season.

Sincerely, Amy Rowell, CPA CGFM Georgia Department of Education

Financial Review Division

**Georgia Department of Education Dr. John D. Barge, State School Superintendent December 30, 2014** • **10:36 AM** • **Page 3 of 18 All Rights Reserved.**

# <span id="page-3-0"></span>*A2. Print Balance Sheets (After Updates) Export Option*

In order to address requirements for the Affordable Care Act, an export option has been added to the *Print Balance Sheets (After Updates)* (F2, F3, F1) process. The export spread sheet will contain the gross pay data including the payroll account number, the process type code, the pay rate, the regular and overtime hours/days, and the regular and overtime gross amounts. The export will also include the hours per day worked by the employee (in case the gross data line represents a daily rate), the employees' hire/rehire date, the payroll class code, location code, and also a dummy column. The dummy column is available to calculate the hours worked, if applicable, by multiplying the regular and/or overtime days field by the number of hours worked per day. With this information, the user will be able to manipulate the spreadsheet in order to provide a third party vendor with the hours worked per week for all employees including substitutes, custodians, etc. This process is necessary because substitutes and custodians and other groups of employees work a variable number of hours per week every week.

#### **Important:** The information on the *Print Balance Sheets (After Updates)* is available only at the beginning of the payroll cycle. **Once** *Calculate Payroll and Update YTD (Final)* **(F2, F3, F4) is complete, the** *Print Balance Sheets Export File* **option is no longer available**.

Earnings History does capture fields labeled **Reg Hr** (Regular Hours) and **Ovt Hr** (Overtime Hours). However, these fields on the Earnings History record, by themselves, may not be enough information to reconstruct the actual days or hours an employee was paid. For this reason, Financial Review recommends creating the *Print Balance Sheets Export File* during the payroll cycle.

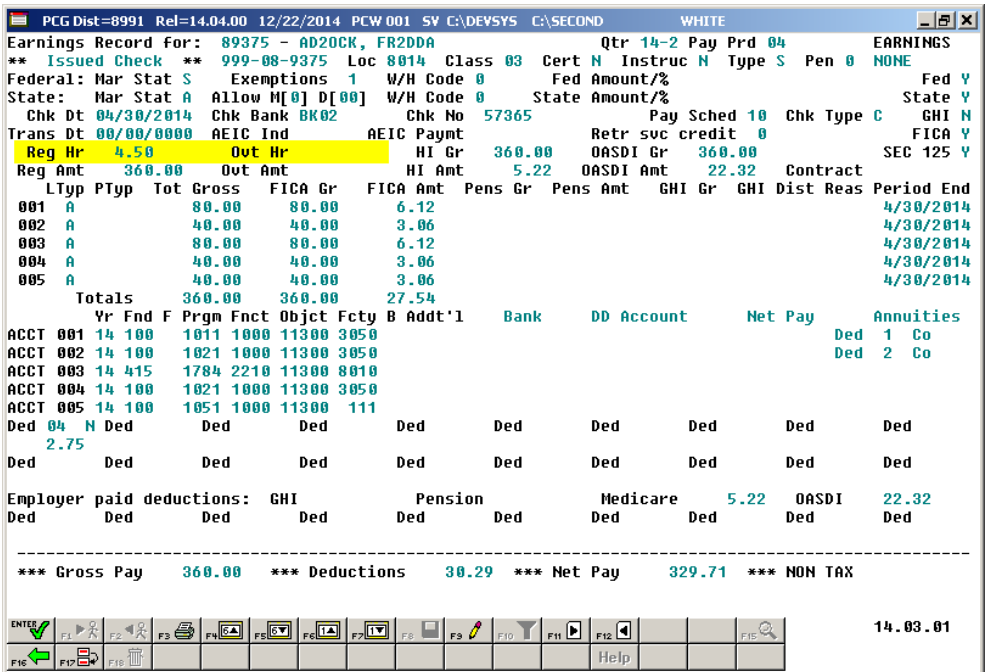

**Georgia Department of Education Dr. John D. Barge, State School Superintendent December 30, 2014** • **10:36 AM** • **Page 4 of 18 All Rights Reserved.**

# <span id="page-4-0"></span>*Section B: Overview of Release*

### <span id="page-4-1"></span>*B1. Payroll System*

#### <span id="page-4-2"></span>*B1.1. 2015 FICA Updates*

The FICA tax parameters have been updated for calendar year 2015. This release automatically updates the FICA tax tables into PCGenesis.

The employee and employer tax rates for social security remains unchanged at 6.2%. The social security wage base limit is \$118,500. The maximum employee and employer OASDI deduction is \$7,347.00.

The Medicare tax rate is 1.45% each for the employee and employer, unchanged from 2014. There is no wage base limit for Medicare tax.

The employee Additional Medicare Tax rate remains unchanged at .9% of wages paid to an employee in excess of \$200,000. In addition to withholding Medicare tax at 1.45%, an Additional Medicare Tax of 0.9% must also be withheld on wages paid to an employee in excess of \$200,000 in a calendar year. Additional Medicare Tax is only imposed on the employee. There is no employer share of Additional Medicare Tax.

### <span id="page-4-3"></span>*B1.2. 2015 Federal Income Tax Withholding Updates*

The Federal withholding tax tables have been updated for calendar year 2015. Also, the Federal withholding tax exemption amount for 2015 has been increased from \$3,950 to \$4,000. This release automatically updates the Federal tax tables into PCGenesis.

> **Georgia Department of Education Dr. John D. Barge, State School Superintendent December 30, 2014** • **10:36 AM** • **Page 5 of 18 All Rights Reserved.**

### <span id="page-5-0"></span>*B1.3. W-2 Electronic File Processing*

The W-2 electronic file (W2REPORT) created in the *Print Employees' W-2s & Create File* (F2, F5, F6) procedure has been updated as described in the IRS publication *Specifications for Filing Forms W-2 Electronically (EFW2) for Tax Year 2014*.

The **Location Address** field (positions 274-295) is now required on **RA** Record (Submitter Record). The **Location Address** field can be entered by the user when creating the W-2 electronic file as shown in the screenshot below. The SSA defines the **Location Address** as the submitter's location address. For example, Attention, Suite, Room Number, etc. are valid entries.

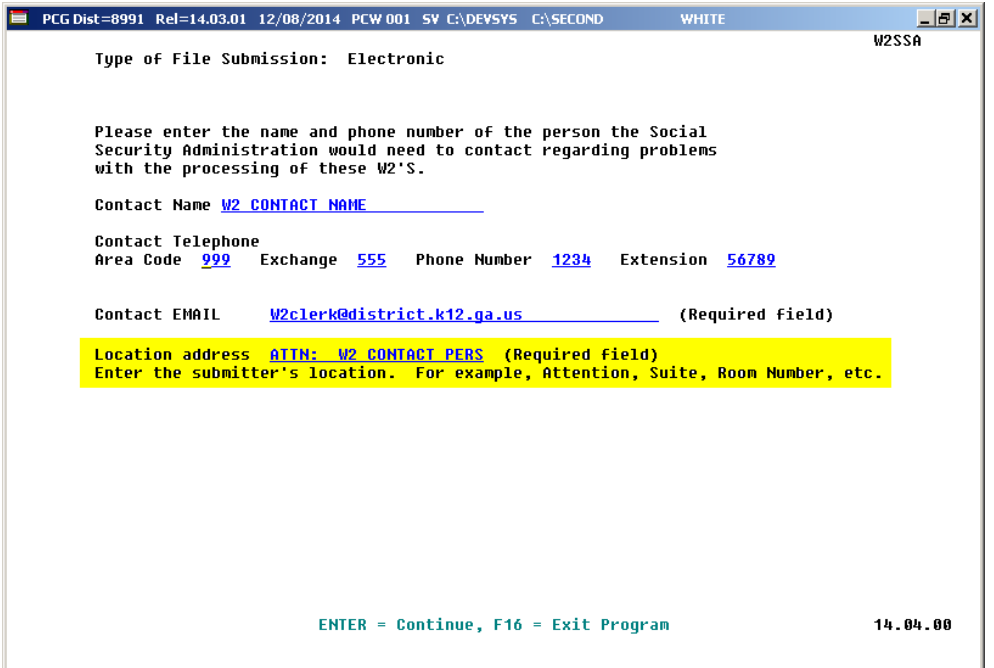

The **Hire Exempt Wages and Tips** field has been removed from the **RO** Employee Record (positions 100-110) and the **RU** Total Record (positions 130-144) and is now shown as spaces. Also the **Advance Earned Income Credit** field has been removed from the **RW** Employee Wage Record (positions 265- 275) and the **RT** Total Record (positions 115-129) and is now shown as spaces.

The *Print Employees' W-2s & Create File* (F2, F5, F6) procedure has been updated to allow the W-2 electronic file (W2REPORT) to be created without having to print W-2s. Now, users are presented with three choices: 1) Print forms and create electronic media, 2) Print forms only, or 3) Create electronic media only. This will allow users to create the W-2 electronic file without requiring that the W-2 forms be printed.

### <span id="page-5-1"></span>*B1.4. Calendar Year 2014 W-2 Form Processing*

Calendar year 2014 Internal Revenue Service (IRS) W-2 forms have not changed from 2013. The installation of Release 14.04.00 makes the calendar year **2015** W-2 forms available for employees terminating and requesting W-2's for calendar year 2015 (F2, F5, F7).

> **Georgia Department of Education Dr. John D. Barge, State School Superintendent December 30, 2014** • **10:36 AM** • **Page 6 of 18 All Rights Reserved.**

### <span id="page-6-0"></span>*B1.5. Georgia Department of Labor Electronic Media*

PCGenesis has been updated to support the updated Georgia Department of Labor (Ga DOL) file specifications for submitting electronic media (F2, F5, F5). Effective January 1, 2015, the Ga DOL will implement the following changes for employers or service providers who submit quarterly tax and wage reports via magnetic media:

- 3  $1/2$  inch floppy diskettes will no longer be accepted as a method for submitting electronic quarterly UI tax and wage reports. The acceptable forms of media are DVD, CD-ROM, and USB Flash Drive.
- The GDOL wage record layout has been discontinued.
- All wage records must be submitted in the **NASWA Y2K** record format.
- Each wage record must contain complete information, including the employee full first and last name and social security number.
- Files submitted that are not in the acceptable format will be rejected. All corrections and resubmissions must be forwarded to GDOL within 15 days of rejection.

The updated electronic media filing specifications are located at:

<http://www.dol.state.ga.us/pdf/forms/dol4606.pdf>

#### <span id="page-6-1"></span>*B1.6. AUF Filename Change*

PCGenesis has been updated to create the SHBP AUF filename to match the new standards (F2, F5, F3). The AUF filename format should be "AUF\_payrolllocation\_agencyname\_date.txt". PCGenesis creates the agency name from the name field on the *Payroll Identification Record* on the *Tax/Withholding/Control Menu* and removes any spaces in the agency name field. For example, the filename might be created as:

AUF\_69912\_SMITHCITYBOARDOFEDUCATION\_20141208.TXT

#### <span id="page-6-2"></span>*B1.7. Update/Display Personnel Data*

PCGenesis has been updated so that when an employee is terminated in the *Update/Display Personnel Data* module (F2, F2, F2), the **GHI 1st Day Worked** field and the **GHI Effective Date** field will both be cleared, but the **GHI Final Deduction Date** will remain unchanged. When an employee is rehired, an edit has been added to make sure that if there is a new **GHI Effective Date**, that the **GHI Final Deduction Date** is cleared.

> **Georgia Department of Education Dr. John D. Barge, State School Superintendent December 30, 2014** • **10:36 AM** • **Page 7 of 18 All Rights Reserved.**

# <span id="page-7-0"></span>*B2. Financial Accounting and Reporting (FAR) System*

### <span id="page-7-1"></span>*B2.1. 1099-MISC - Deleted Amount Code 9 for Foreign Tax*

The following changes have been made in the *Create 1099 Export File* (F1, F12, F10, F11) procedure as described in *Publication 1220 for 2014, Specifications for Filing Forms 1099 Electronically*:

• Foreign tax paid has been deleted from the Payer "**A**" Record, field position 28-43, Amount Code "**9**".

**Amount Indicator** "**9**", foreign tax paid, has been removed from the *Display/Update 1099 System Control Data* screen (F1, F12, F10, F13). Also, **Amount Indicator** "**9**" is not a valid entry when entering claims or journal vouchers.

The 2014 1099-MISC form has been updated to delete Box 11 for Foreign Tax Paid.

#### <span id="page-7-2"></span>*B2.2. Select/Deselect Payables for Payment - Individual*

A problem has been corrected with the *Select/Deselect Payables for Payment - Individual* option. The procedure was not handling the exclusion parameter correctly for the **A/P Balance Account** of **0422**. Now, if an '**X**' is entered, to exclude claims with a fund balance account of **0422**, this option works correctly.

A change was made in release 14.03.01 to the PCGenesis claims file to improve the performance of the *Select/Deselect Payables for Payment - Individual* option. With the application of release 14.03.01, the screen which displays the open and selected payables populates much, much faster. Also, the claims will continue to be sorted by **Vendor Number** and **Sequence Number** as always.

### <span id="page-7-3"></span>*B3. Personnel System*

### <span id="page-7-4"></span>*B3.1. Posting Enhanced Substitute Pay and Employee Leave*

The *Enhanced Substitute Pay and Employee Leave System* will now display a pop-up warning message during the posting of substitute pay if the substitute being paid has been inactivated or terminated since the entry of the original employee leave data. For example, a substitute may be active when the original leave data is entered. However, if the substitute is subsequently terminated before posting the leave data, the substitute employee will not receive the pay. The *Enhanced Substitute Pay and Employee Leave System* has been enhanced so that the leave posting process pops up a warning message for an inactivated or terminated substitute, indicating that the substitute pay is being updated in *Gross Data* but that the employee will not get a paycheck.

> **Georgia Department of Education Dr. John D. Barge, State School Superintendent December 30, 2014** • **10:36 AM** • **Page 8 of 18 All Rights Reserved.**

# <span id="page-8-0"></span>*Section C: Installation Instructions for Release 14.04.00 Software*

## <span id="page-8-1"></span>*C1. Perform a PCGenesis Full Backup*

When the prior evening's backup was successful, and when installing *Release 14.04.00* before performing any work in PCGenesis for the day, proceed to *C2. Install PCGenesis Release.* In addition to its current labeling, also label the prior evening's backup CD/DVD/tape as **"Data Backup Prior to Release 14.04.00**". Continue to use the backup CD/DVD/tape in the normal backup rotation.

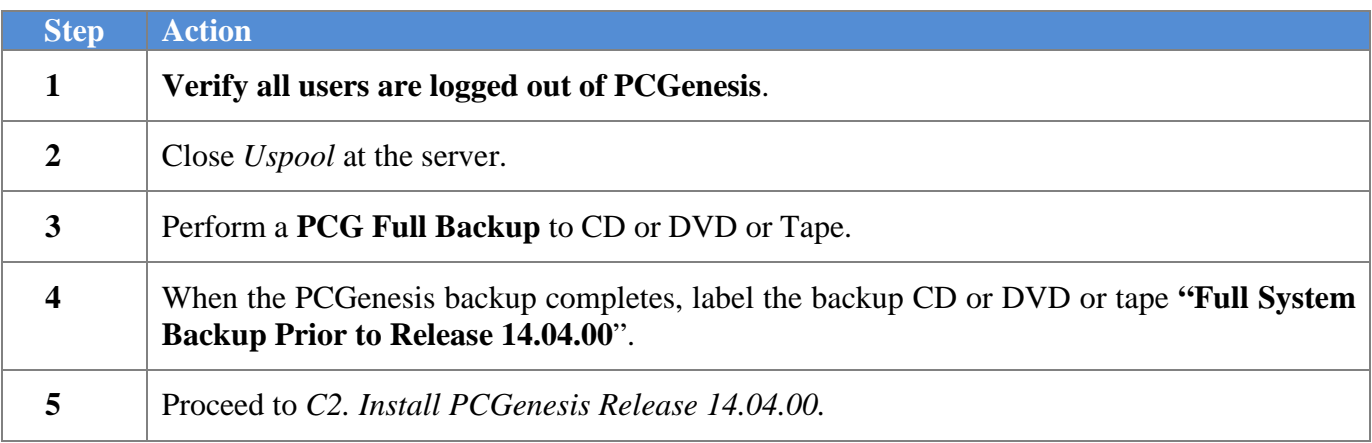

# <span id="page-9-0"></span>*C2. Install PCGenesis Release 14.04.00*

#### *FROM THE PCGENESIS SERVER*

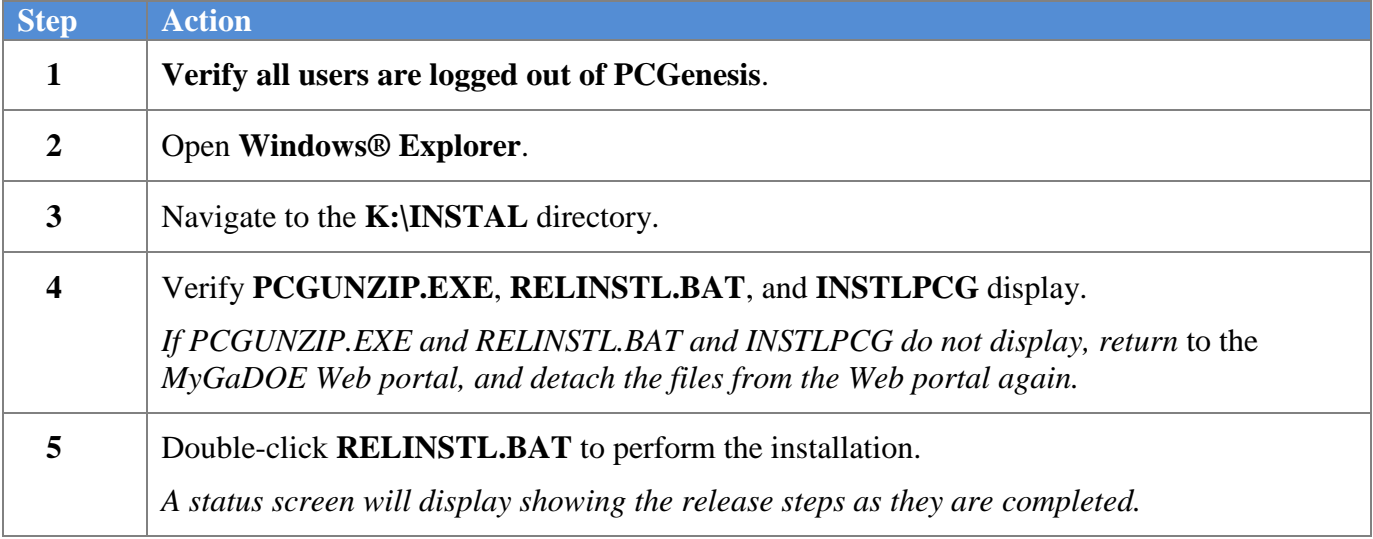

A screen will display showing the progress of the installation:

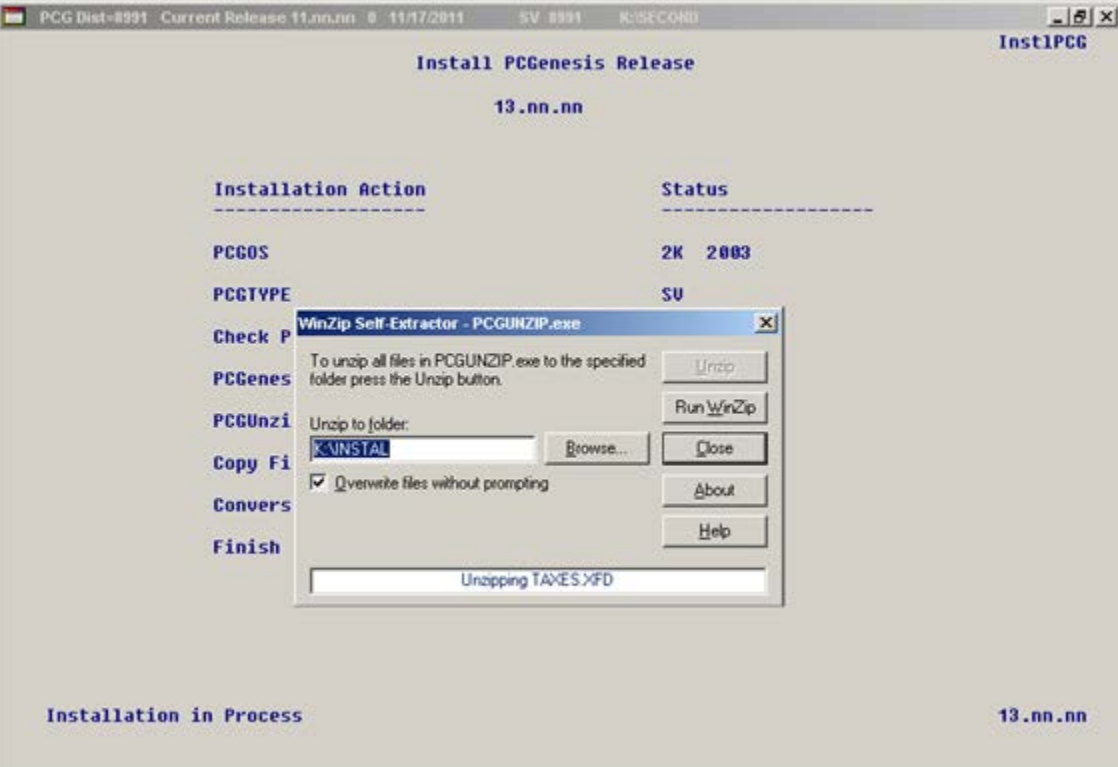

**Georgia Department of Education Dr. John D. Barge, State School Superintendent December 30, 2014** • **10:36 AM** • **Page 10 of 18 All Rights Reserved.**

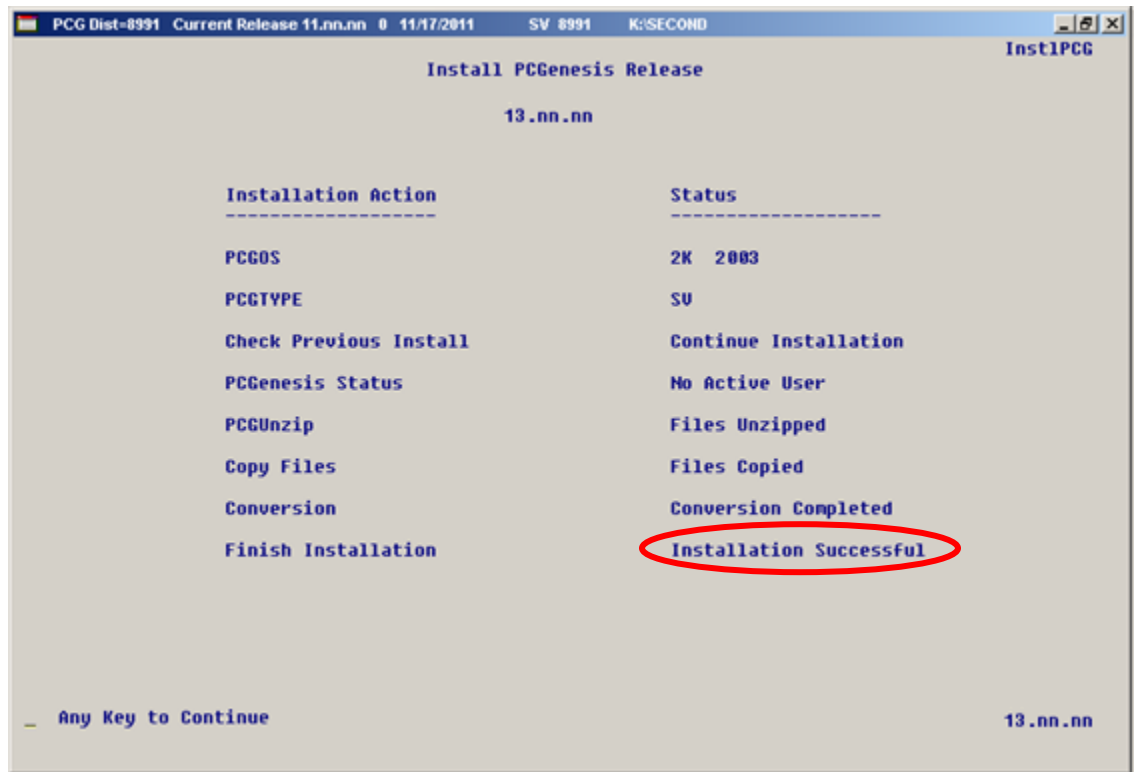

For PCGenesis *Release 14.04.00* successful installations, the following message displays:

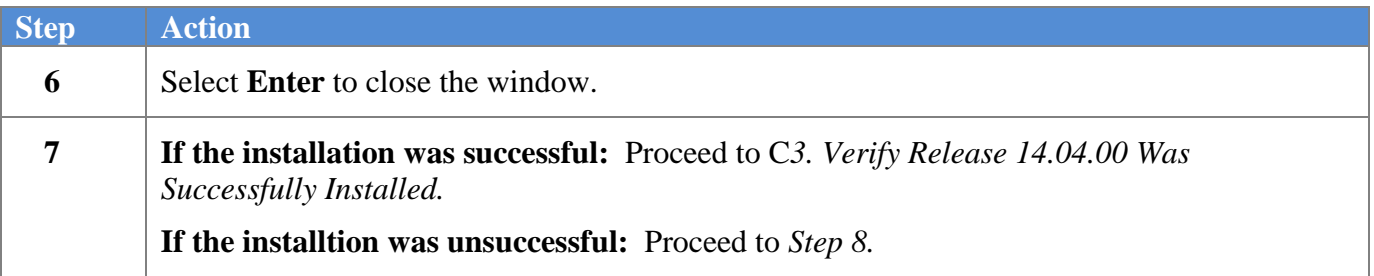

A problem message displays if an error occurred:

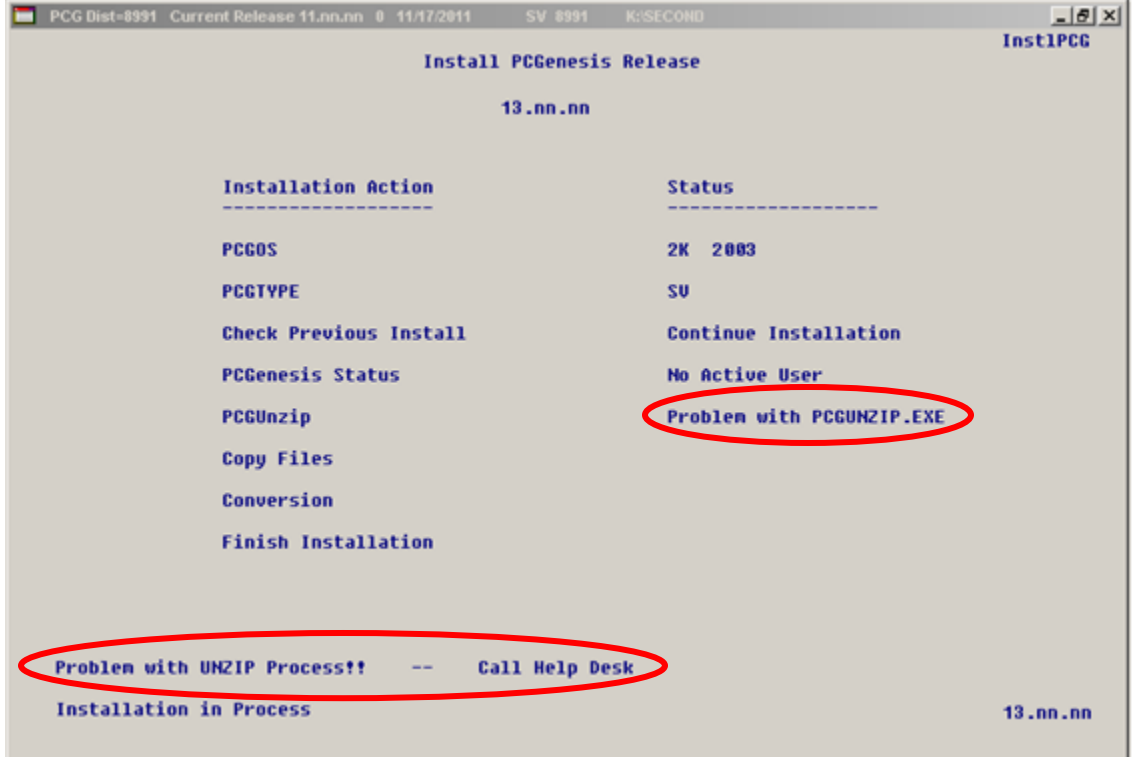

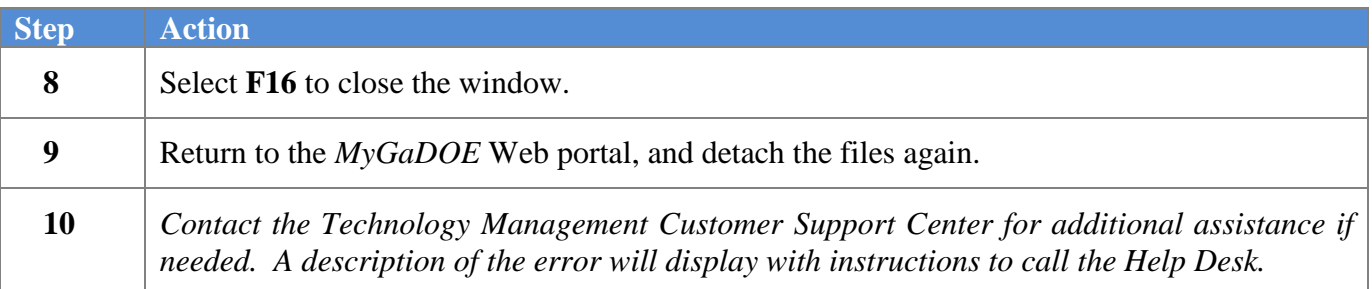

A warning message will display if the release installation is repeated:

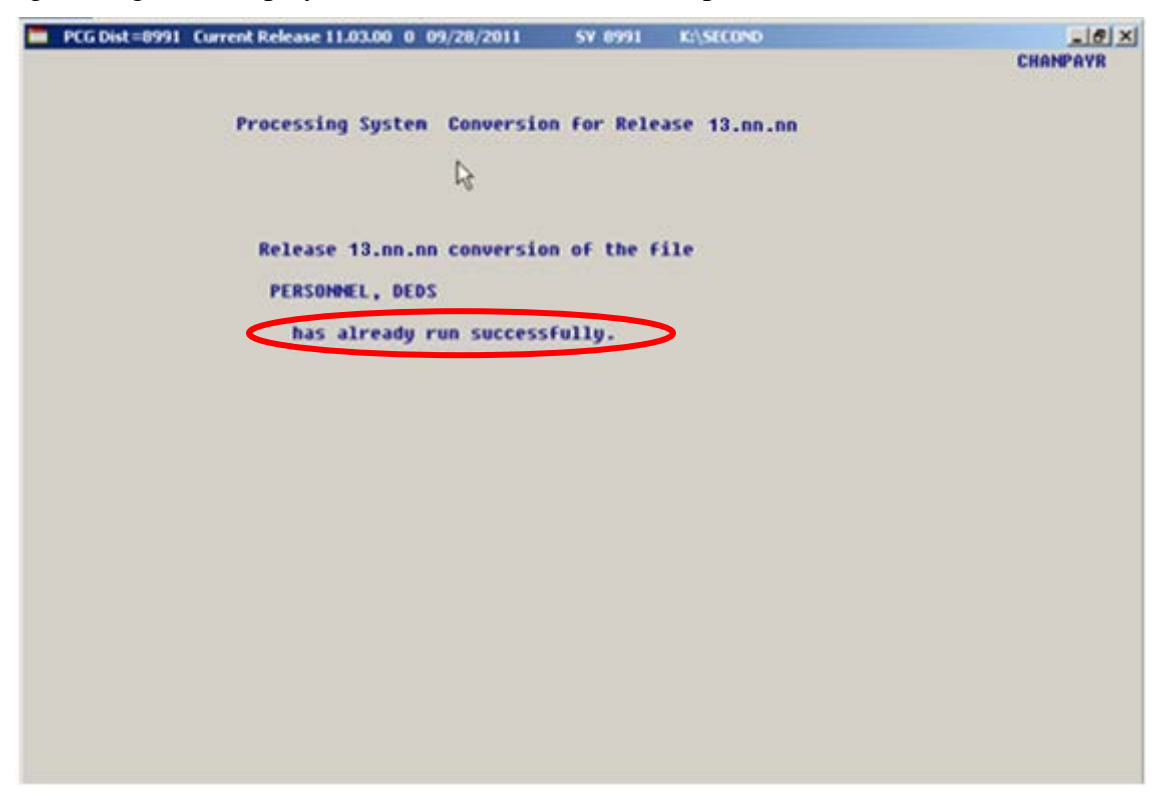

A warning message will display if the release installation is repeated, but in this case, the installation is considered successful. In this instance, select any key to continue:

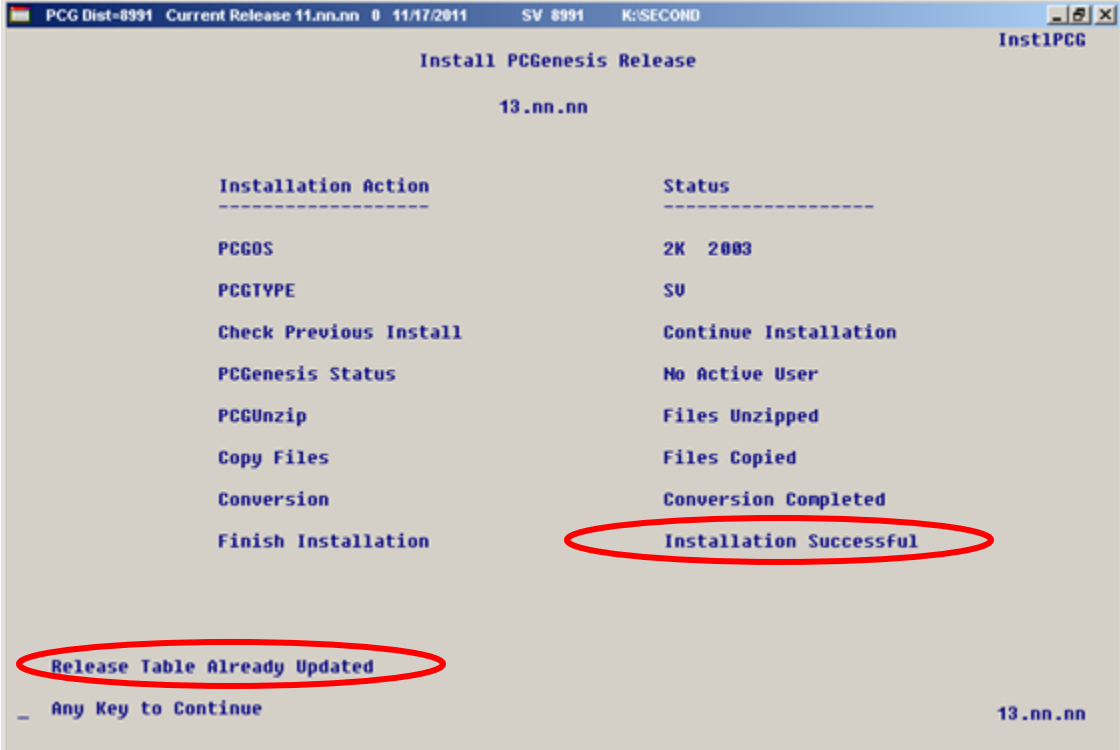

**Georgia Department of Education Dr. John D. Barge, State School Superintendent December 30, 2014** • **10:36 AM** • **Page 13 of 18 All Rights Reserved.**

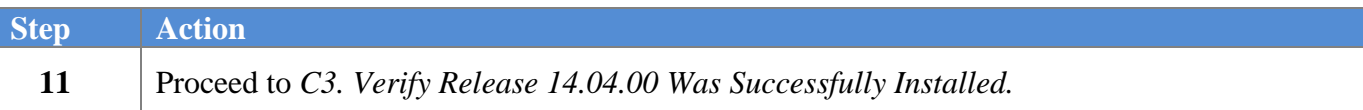

**Georgia Department of Education Dr. John D. Barge, State School Superintendent December 30, 2014** • **10:36 AM** • **Page 14 of 18 All Rights Reserved.**

# <span id="page-14-0"></span>*C3. Verify Release 14.04.00 Was Successfully Installed*

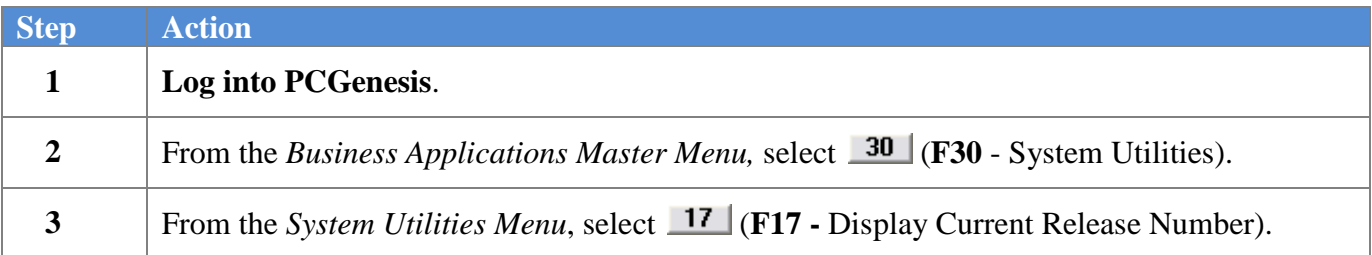

The following screen displays:

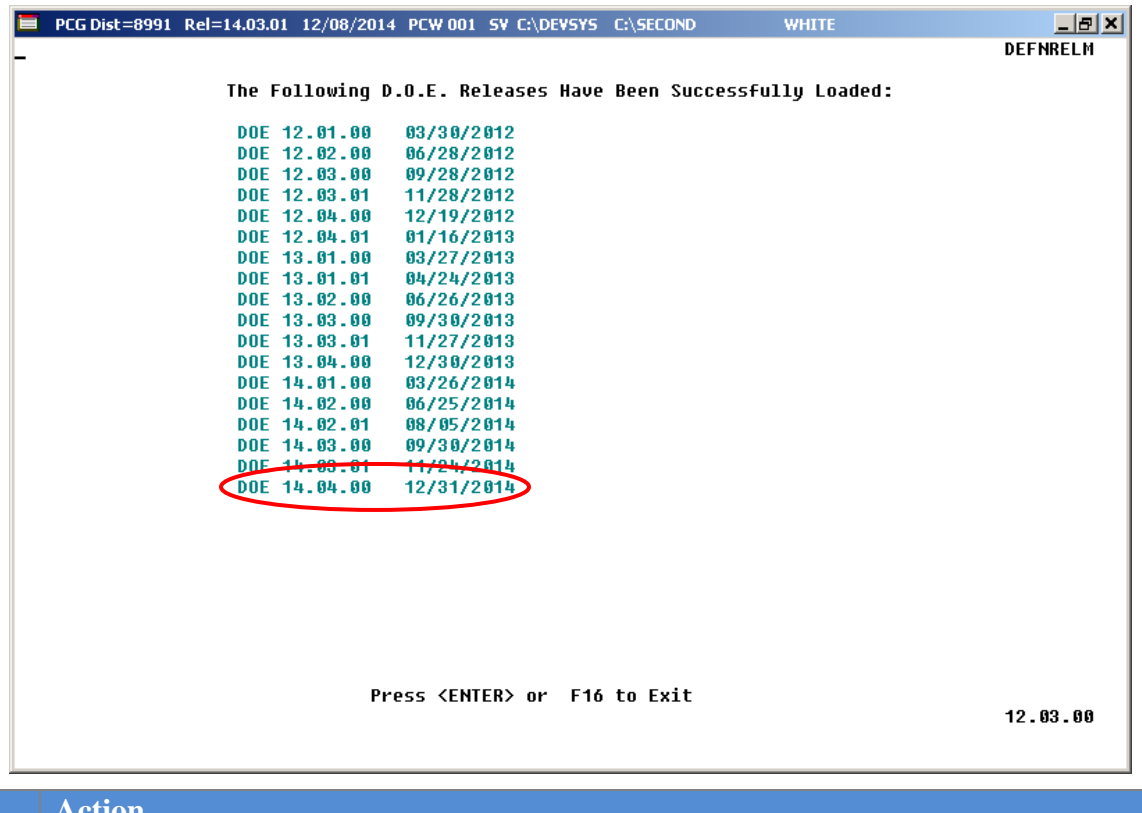

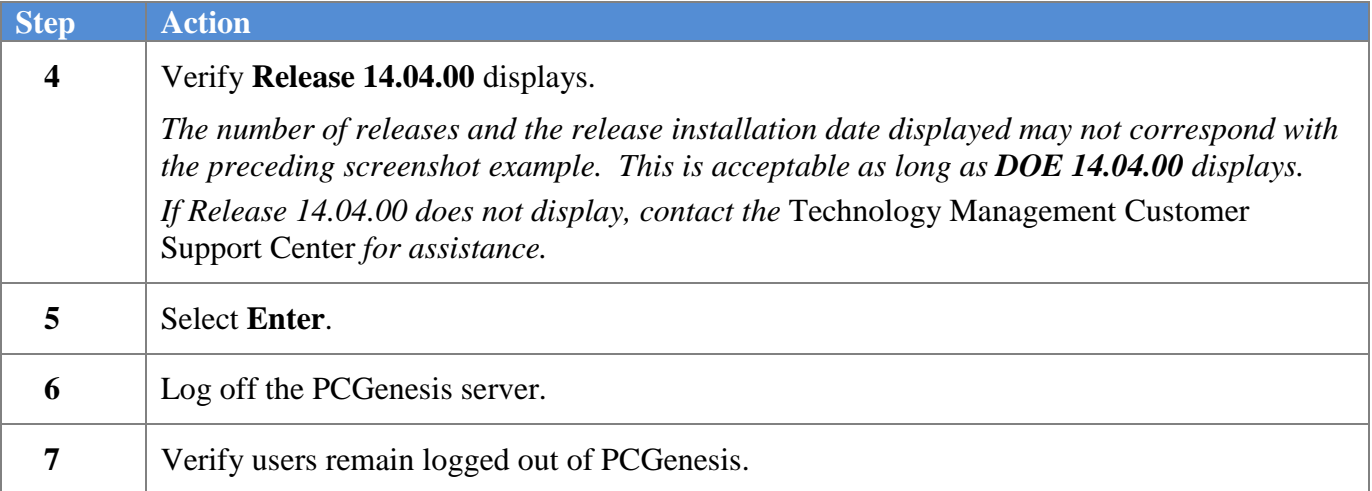

**Georgia Department of Education Dr. John D. Barge, State School Superintendent December 30, 2014** • **10:36 AM** • **Page 15 of 18 All Rights Reserved.**

## <span id="page-15-0"></span>*C4. Perform a PCGenesis Full Backup After Release 14.04.00 is Installed*

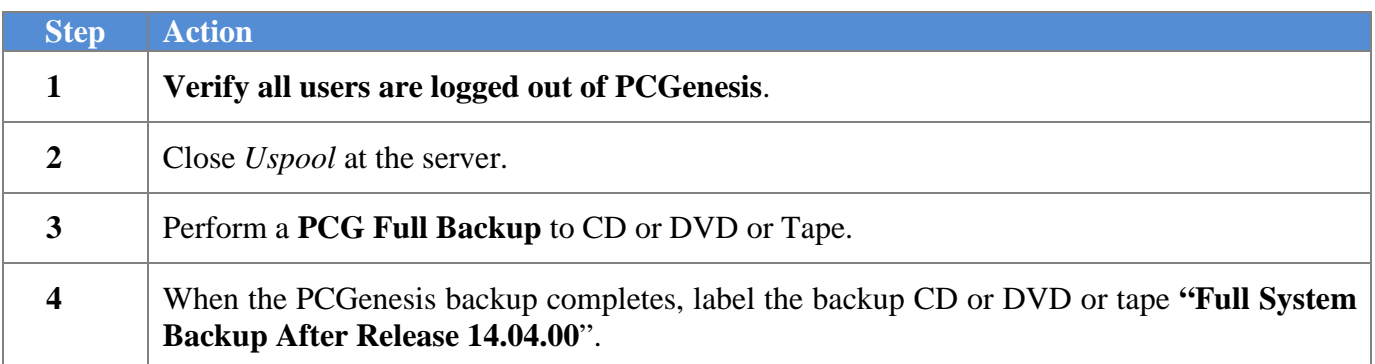

**Georgia Department of Education Dr. John D. Barge, State School Superintendent December 30, 2014** • **10:36 AM** • **Page 16 of 18 All Rights Reserved.**

# <span id="page-16-0"></span>*Section D: After PCGenesis Release 14.04.00 Has Been Installed*

## <span id="page-16-1"></span>*D1. Calendar Year 2014 Year-End Closing Procedures Checklist*

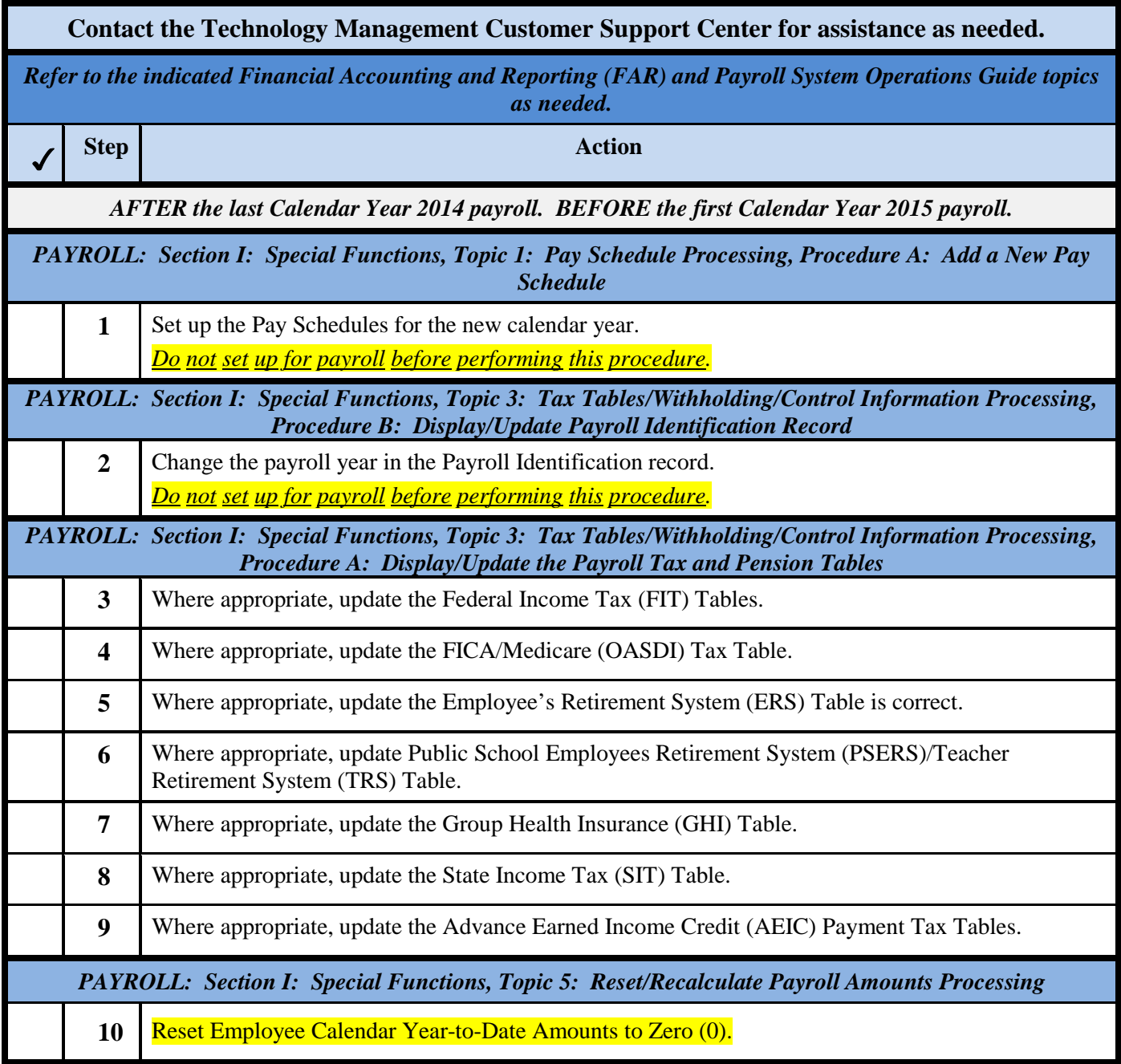

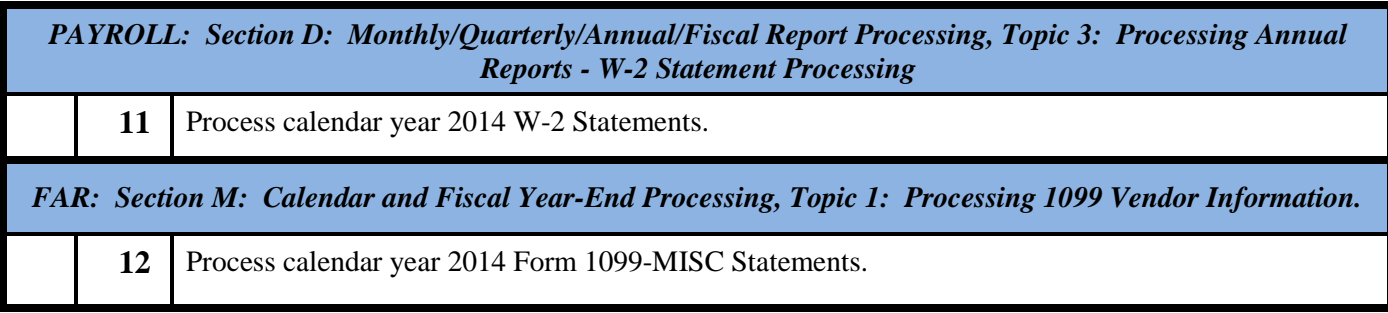

**Georgia Department of Education Dr. John D. Barge, State School Superintendent December 30, 2014** • **10:36 AM** • **Page 18 of 18 All Rights Reserved.**